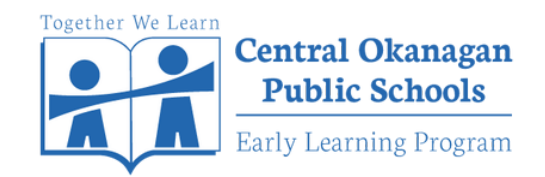

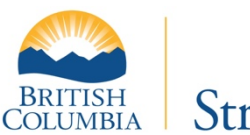

# StrongStartBC

## **StrongStart Registration Instructions**

## **STEP 1:**

Log on to the registration website: **https://enrollment.sd23.bc.ca/**

Complete your **PARENT ACCOUNT** information, check the box to confirm your information, click "**CREATE ACCOUNT**"

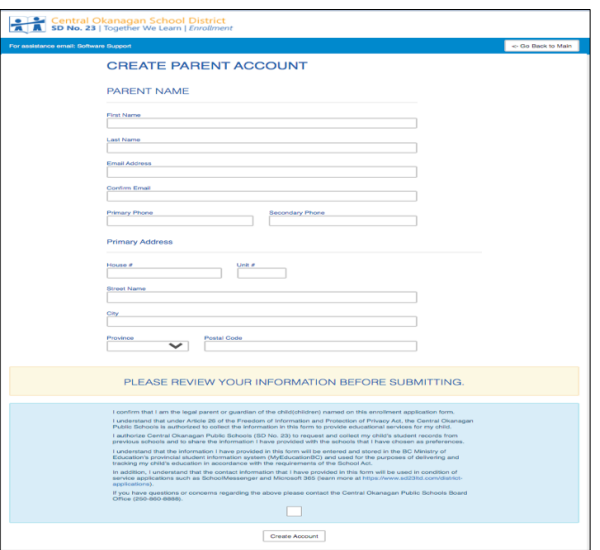

## **STEP 2:**

You will be at the **ACCOUNT CONFIRMATION** page. An **email** will be sent to the address you entered with a link to begin the regisration process.

### **STEP 3:**

Open the email from "Central Okanagan School District Enrollment" where you will receive an Application ID number and a log-in link. Please select "**LOGIN HERE**" to start the StrongStart registration.

Your application must be completed and all required documentation must be provided to your first choice school by the date on the email. Documentation required will be:

- **Student Identification** *(Birth Certificate OR Canadian Passport OR other government issued proof of age and citizenship)*
- **Proof of Parental BC Residency** *photocopy of parent/guardian BC Driver's License AND photocopy guardian BC Care Card.*
- **Proof of Address** (documents with name and address of parent/guardian) - *copy of rental agreement OR house purchase agreement OR home utility bill*

## Central Okanagan School District<br>SD No. 23 | Together We Learn | Enrollme THANK YOU FOR BEGINNING THE ENROLLMENT APPLICATION PROCESS. YOU'RE NOT DONE YET eate student Applications<br>mplete additional parent int<br>ecity emergency contacts been sent with a link to the final sections of the form if you wish to c<br>The email may take some time to arrive due to load on our servers. Continue

#### **Enrollment Account Created**

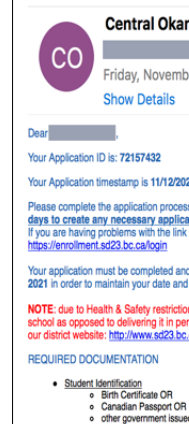

**Thank You** 

Central Okanagan School District Enrollment <no-reply@sd23.bc.ca> **Contract** Friday, November 12, 2021 at 11:27 AM **Show Details** 

#### Your Application ID is: 72157432

#### Your Application timestamp is 11/12/2021 11:27:06 AM

ete the application process as soon as possible, login here using your application ID and your email address. You have 30reased complete the spatiation process as soon as possible, equitinere using your application to and your entain address. <u>Tor</u><br>If you are having problems with the link above, please copy and paste the link below into your

Your application must be completed and all required documentation must be provided to your first choice school by Friday, March 12,<br>2021 in order to maintain your date and timestamp priority.

.<br>TE: due to Health & Safety restrictions related to COVID, copies of all<br>nool as opposed to delivering it in person. You can find your first choice<br>r district website: <u>http://www.sd23.bc.ca/Schools/schooldirectory</u>.

#### **REQUIRED DOCUMENTATION**

- 
- 
- 
- o Canadia Passport OR<br>
o other government issued proof of age and citizenship.<br>  $\frac{10 \text{ rad of Bernulls}}{1000 \text{ rad of } \phi}$  problems (Supplement)<br>
o photocopy of parentlguardian IBC Driver's License AND<br>
o chothocopy of parentlguardia
	-

\* For Canadian Citizens coming from out of province or out of country

All required enrollment documentation must be received at your first school of choice prior to September 2, 2021 at 3:30 pm in order to main

Students will not be admitted to schools without the required documentation including proof of BC residenc

ou have questions about the required documentation please contact the school you applied as your first choice. Con<br>found on the SD23 website <u>here</u>. If you are having technical difficulties with the application process please contact support at 250-469-6459

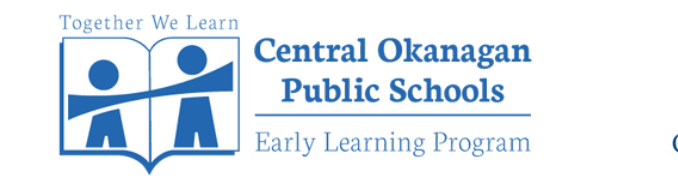

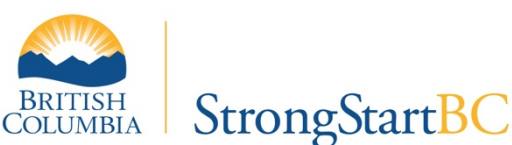

# **StrongStart Registration Instructions**

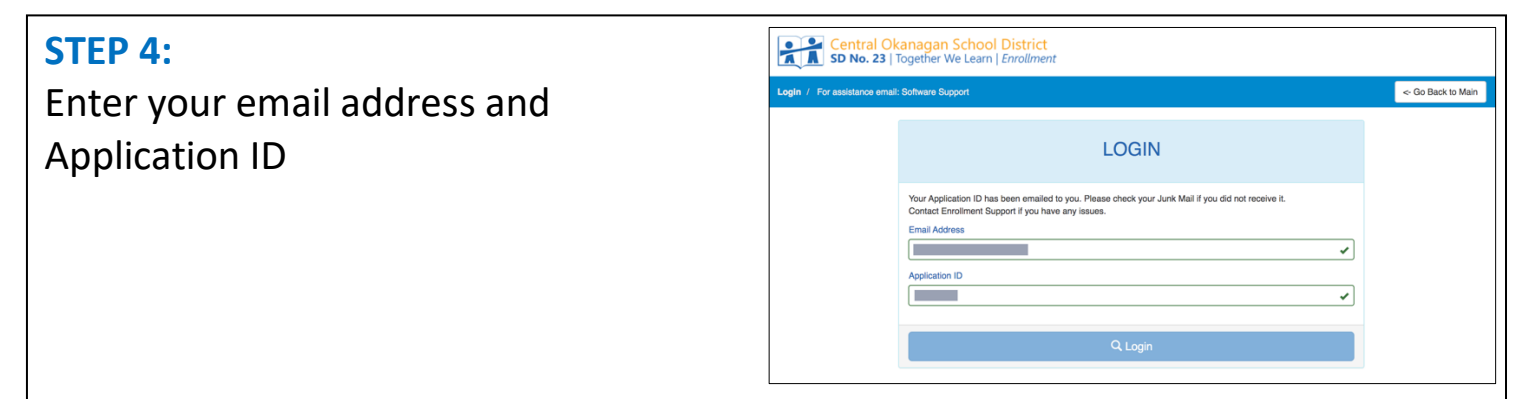

## **STEP 4:**

You will be directed to the "**ADD STUDENT**" page. Please complete all the fields.

For StrongStart registration, you will select "**SS**" under the "Going in Grade" tab. It is found at the bottom, **under 12**.

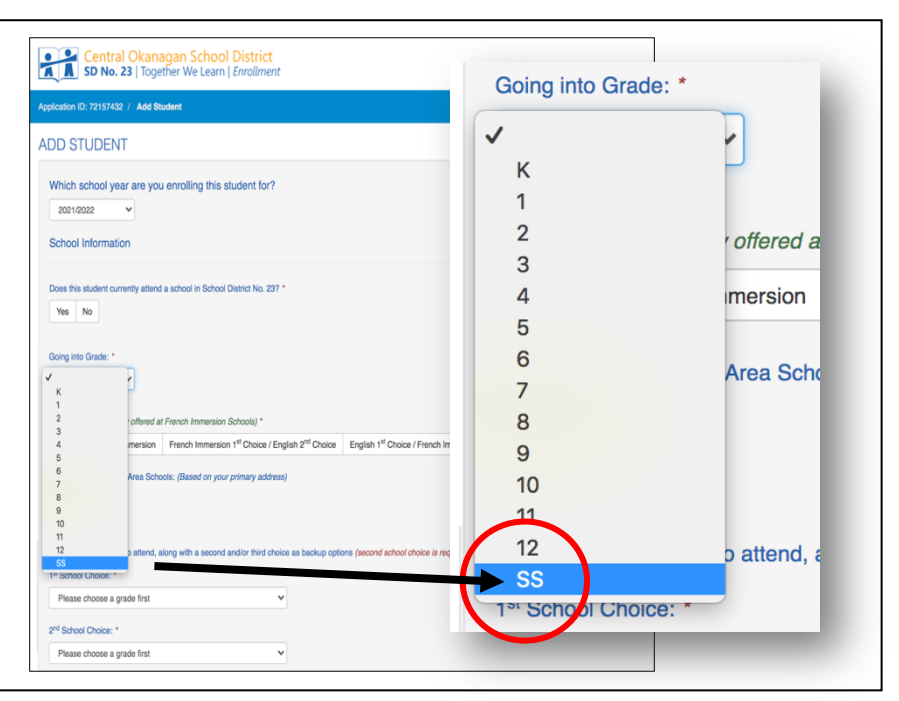

### **STEP 5:**

You will be asked to choose 3 schools where you'd like to attend StrongStart.

This will ensure your registration is received at your choice of schools.

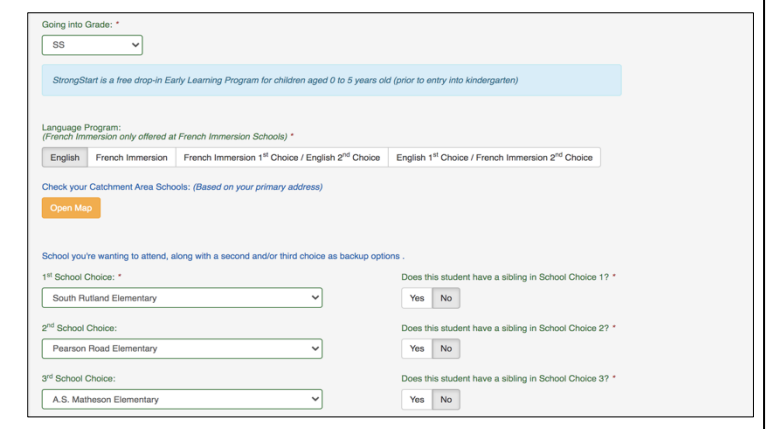

## **STEP 6:**

Once your registration is complete, select "**AGREE**" and "**SAVE**"